# GM8012 双通道台式光功率计

# 用 户 手 册

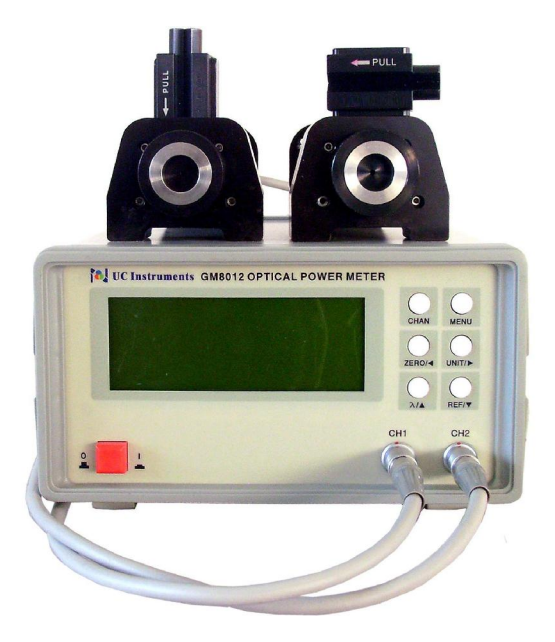

本手册适用于固件版本为 *V5.5* 及 *V5.80* 的 *GM8012* 模块。

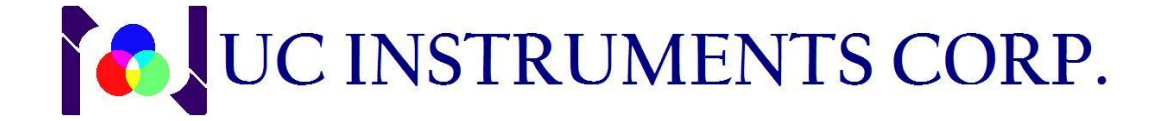

# 注意

本手册所包含的所有内容和信息受知识产权和版权保护。UC INSTRUMENTS CORP 具有所有版权。 本手册的所有内容和信息, 未经UC INSTRUMENTS CORP 特别许可, 任何个人和团体不得私自复制和传播 (包括任何电子形式的拷贝, 储 存, 或翻译成任何外国语言)。

# 声明

UC INSTRUMENTS CORP对本手册所隐含的内容和信息, 包括并不仅限于商业 产品和相关的适用于特殊目的应用, 不做任何形式的保证。 使用者对自己引用本 手册的内容和应用负责。

# 保修期

UC INSTRUMENTS CORP 对本手册提及的UC INSTRUMENTS CORP 的销售产品, 自产品发货期开始, 不是由于使用不当和损坏原因造成的产品质量问题, 提供一 年的保修或更换服务。在保修期内, UC INSTRUMENTS CORP 将对产品缺陷进行分 析, 根据产品的具体情况提供更换或维修服务。

对保修期内的维修服务, 产品需要运送到UC INSTRUMENTS CORP 指定的维 修部进行维修。 客户要支付产品运到UC INSTRUMENTS CORP 指定维修部的运费。 UC INSTRUMENTS CORP 将支付仪器维修好后的返回运费。对于国外用户, 客户将 付所有的往返运费, 关税, 当地税付及相关的费用。

由UC INSTRUMENTS CORP 所指定的, 用于仪器上的保修相关产品的所有软 件硬件, UC INSTRUMENTS CORP 将提供软件安装指导和正确的硬件安装指导。UC INSTRUMENTS CORP 对于没有经过本公司许可的不正确的软件和硬件安装和使用, 不给予保修服务。

# 保修限制

在保修期内, 因用户不正确的使用和维修造成的仪器损坏, 不接受保修期内 的保修服务。 用户自己编辑的, 未经UC INSTRUMENTS CORP 许可的软件和软件 界面, 未授权的仪器更改或错误操作, 超出仪器性能规范外部环境条件下的仪器 操作, 或不正确环境条件的准备或维修所造成的仪器损坏。不享受维修保修期的保 证。

除以上声明外, UC INSTRUMENTS CORP 没有其他保修声明或隐含的保修保 证。 UC INSTRUMENTS CORP 特别声明本条款只适用于特别指定的产品的商业产 品和相关的应用。

# 非保修范围的服务

客户有权选用本手册提供的信息和保修服务。客户有权选用不在本手册覆盖 范围的外部提供的其他服务。UC INSTRUMENTS CORP 不对任何直接的、间接的、 特别的、偶尔发生的、或持续发生的不在合同范围内的, 侵权的或其它任何非法文 件和理论造成的损害付任何的责任。

# 产品支持服务

UC INSTRUMENTS CORP 为自己的产品提供产品维修协议和其他客户产品支 持协议提供选择。客户可以根据需要, 与最邻近的UC INSTRUMENTS CORP 供应商 和维修部联系, 选择自己需要的特殊服务和协议。

# 安全要求

在本仪器的操作, 服务和修理的所有过程中, 必须保证实施所有下列通用的 安全保护措施。 任何违反本手册所列的安全保护措施或在本手册之外特别提供的 设计, 制造, 和特定的仪器应用所需的安全措施, UC INSTRUMENTS CORP 将不对 用户违反安全操作所造成的问题负任何责任。

# 安全通用守则

本仪器是Safety Class 1M 级仪器。本仪器的生产流程是按照国际安全标准进行 生产制造和测试的。

在进行仪器操作之前, 请确认你已检查仪器的安全标识和仔细阅读了安全指 导。 操作人员必须保证按照安全指导要求进行安全操作并保证仪器在安全条件下 进行操作。

警告:为了避免危险电击, 当有任何外部机壳(包括机箱, 机盖, 按键等等) 运输损 坏现象时, 必须避免进行任何上电测试操作。

# 仪器操作环境

警告:GM8012 光功率计设计不适用于野外应用。为了防止电击, 请不要将仪器 暴露在雨水或过度潮湿的环境中。

# 操作要求

警告: 为了避免发生生命危险, 在开启电源前, 操作员必须检查下列保护措施:

- 不要除去保护盖。仪器操作员不能自行去除保护盖。仪器内部的元件更换和内 部的调整, 必须由经过培训和有资格证书的操作员服务人员进行。
- 仪器如果出现故障或损坏, 必须停止使用或操作, 直到有资格证书的操作员 服务人员将仪器维修好后,才能继续使用。有缺陷、损坏、功能不正常的仪器 必须返回到 UC INSTRUMENTS CORP 的服务中心进行维修。
- 不要在有可燃性气体的环境下操作仪器。 在这种情况下,操作任何电子仪器 都可能会引起危险。

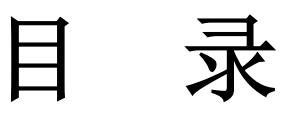

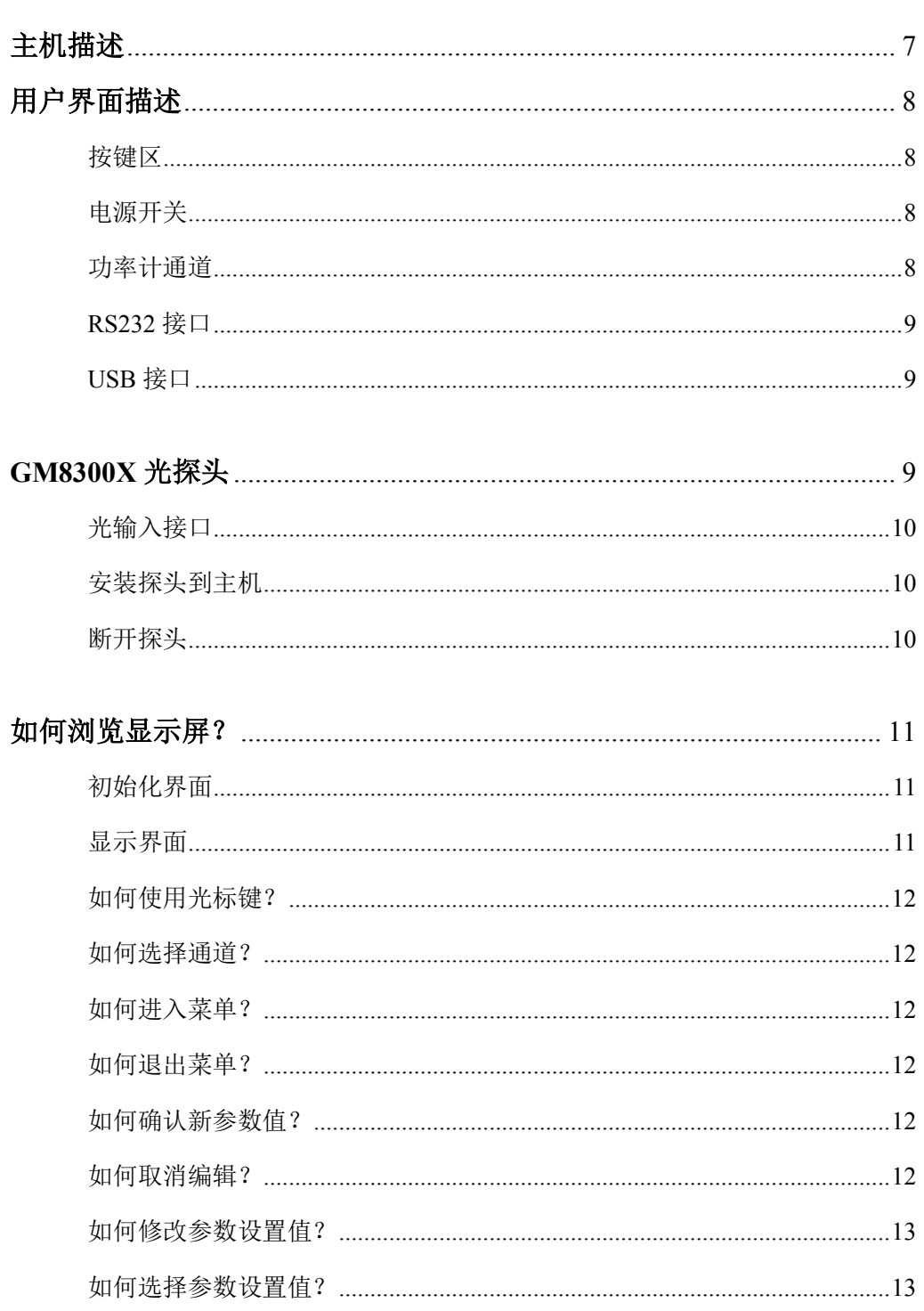

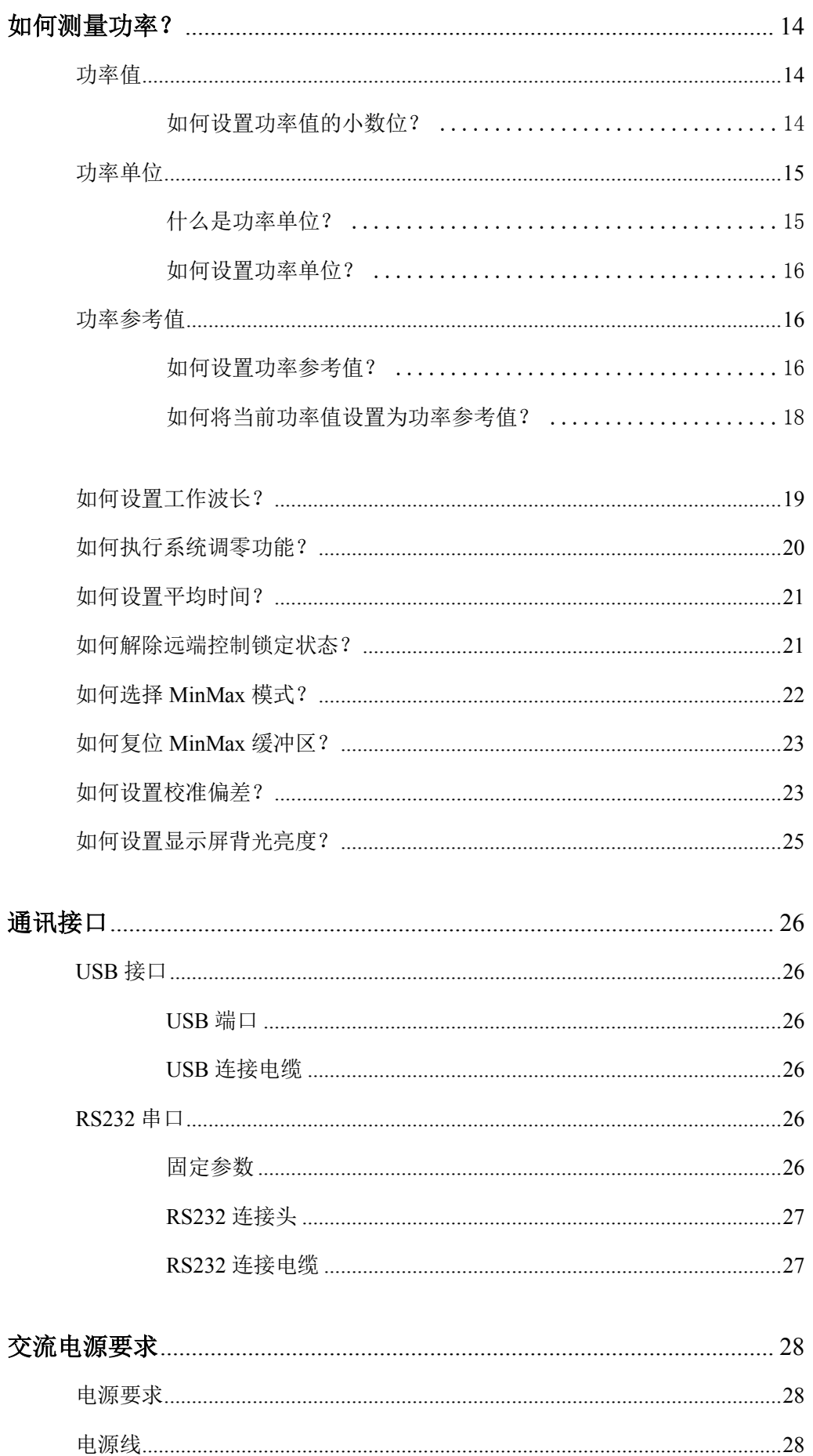

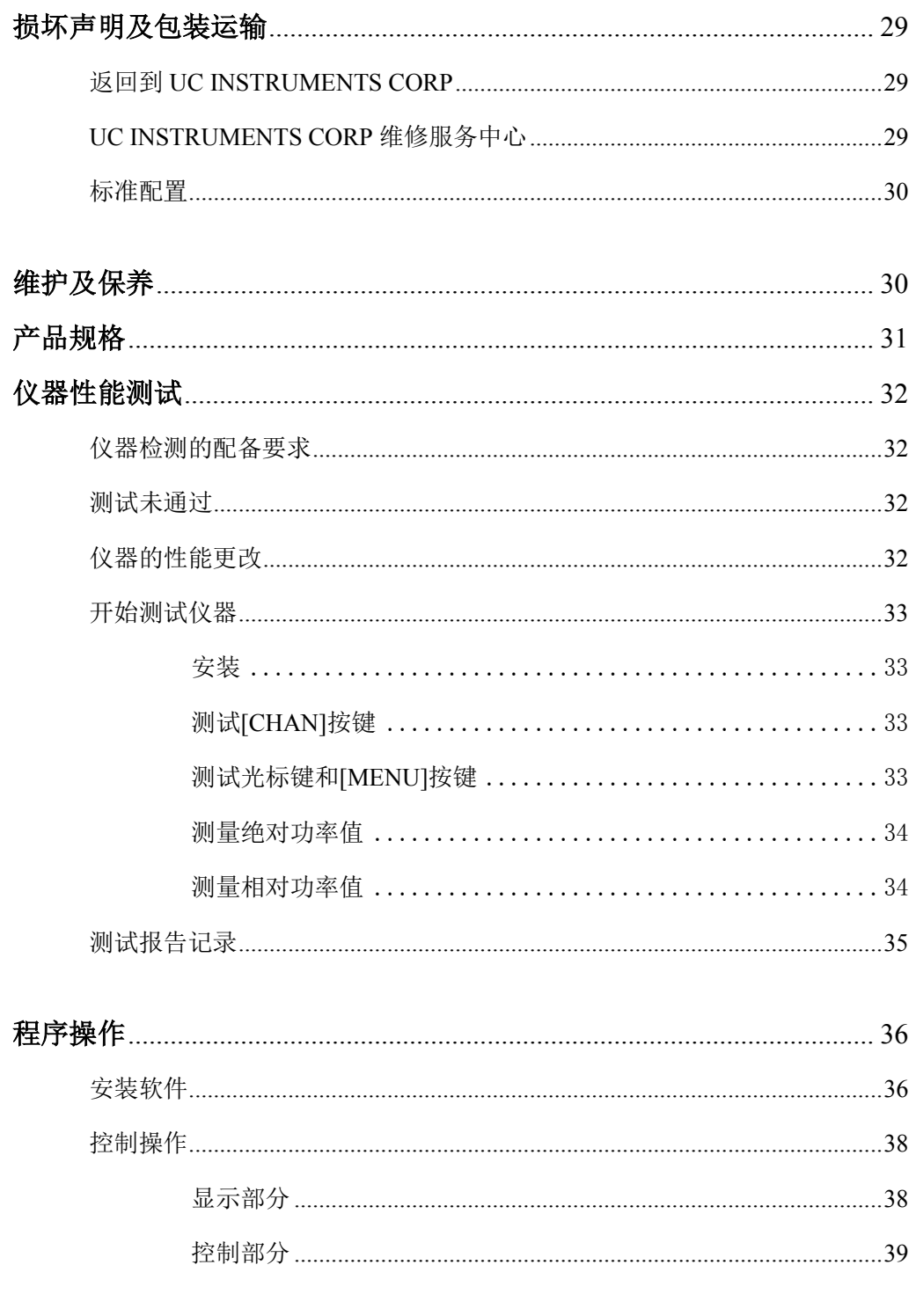

### 

# 主机描述

GM8012 双通道台式光功率计为高精度、宽量程的光功率检测仪器。采用了 全新的数据采集及处理方法,具有更大的信噪比,更大的动态范围,更快的响应 速度。功率测量范围达到+3 ~ -80dBm 或+23 ~ -60dBm。

GM8012 使用简单,无需校准,精度更高,既可用于光功率的直接测量,也 可用于光衰减损耗的相对测量,是光纤通信系统研究、开发和生产,以及施工、 维护等部门必备的基本测试仪器,也是光器件输出功率、光纤光缆及光无源器件 性能测试的理想测量工具。

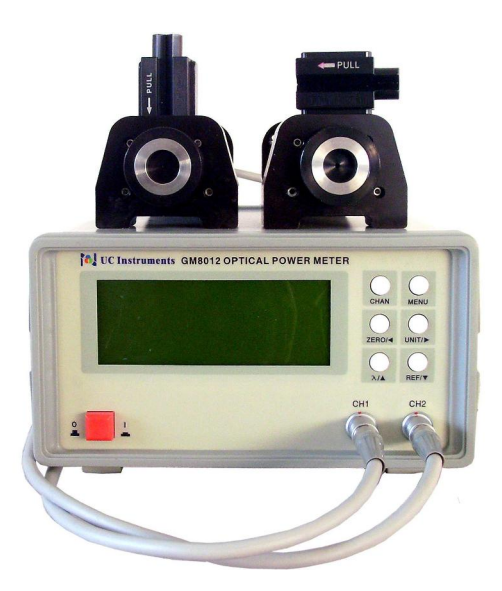

图 1 - GM8012 主机示意图

#### 主要特点:

- 外置探测器,可选配裸光纤夹具,测试更加便捷。
- 高灵敏度、高分辨率显示。
- 宽测量范围,全自动量程。
- 采用新数据采集及处理技术,具有更大的性噪比及动态范围。

# 用户接口描述

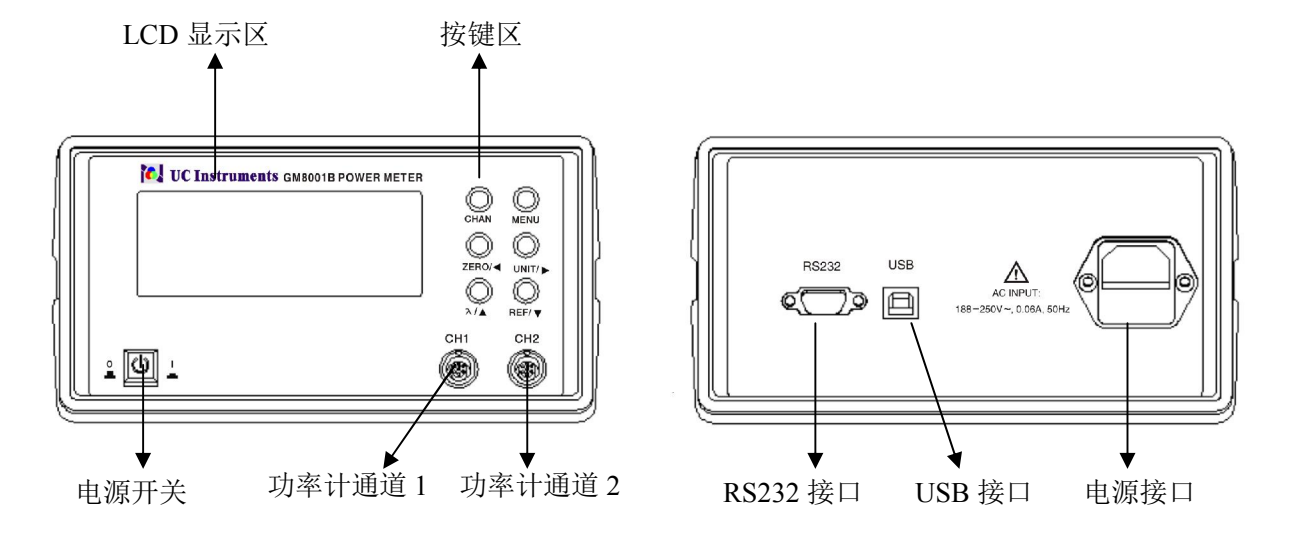

图 2 - GM8012 用户接口

#### 按键区

所有 GM8012 模块的控制操作都是通过按键执行。

#### 电源开关

按一下前面板上的电源开关 可接通电源,启动仪器,此时开关处 于压低状态;再按一次开关,即断开电源,关闭仪器,开关弹起。

#### 功率计通道

GM8012 前面板上有两个功率计通道,用于外接光探头模块,实现光功率测 量功能。

#### 通道编号

每个功率计通道都有一个编号。通道号代表了光探头接入仪器时所处的位置。

通道号是从左到右,由 1 到 2, 分别为"CH1"和"CH2"。 通道号标注在仪器前 面板上每个通道的上方。

#### 通道状态

如果某个通道是空的(没有连接光探头),那么该通道相关的信息将不会显示 出来, 在显示屏上对应的通道号下面显示"EMPTY"信息。

### RS232接口

GM8012主机可通过RS232接口与PC机连接,建立通讯。

# USB接口

GM8012主机可通过USB接口与PC机连接,建立通讯。通讯之前,需要安装USB 驱动程序,USB驱动程序可在仪器的随机光碟中找到。

# GM8300X 光探头

GM8300X光探头用于测量从单模光纤发射出的光的功率。探头的工作波长和 功率测量范围取决于传感器的规格。GM8012主机的前面板上有两个探头通道,用 于外接光探头模块,测量光功率。

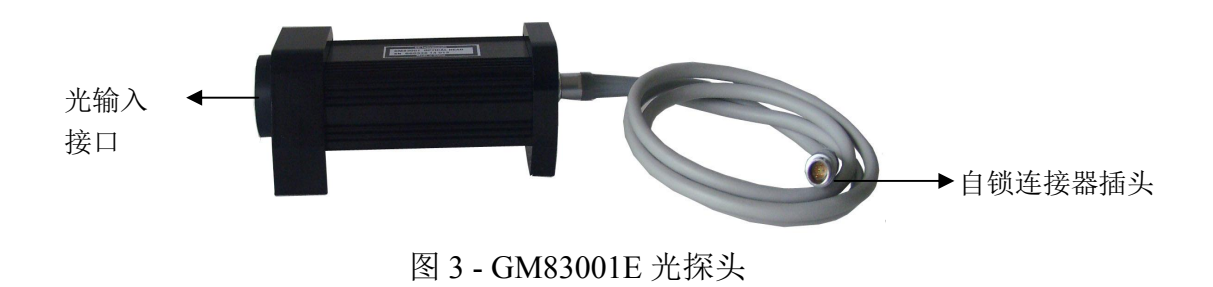

### 光输入接口

光纤连接到光探头时,中间需要使用一个连接适配器。连接适配器必须适合 光探头的光输入接口,并且,连接适配器必须与所接入的光纤连接器的类型匹配。

光探头外壳的一侧有固定螺钉,用于安装连接适配器。将连接适配器扭在探 头的光输入接口处,然后使用固定螺钉固定牢固。

下图列举了两种典型的连接适配器,用于将光纤连接到GM8300X光探头,供 用户参考。

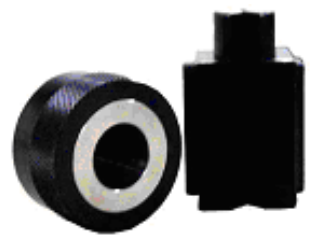

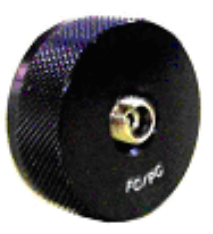

裸光纤夹连接适配器 FC/PC 连接适配器

图 4 – 典型的连接适配器

### 安装探头到主机

GM8300X 光探头连接到 GM8012 主机时,先将 GM8300X 自锁连接器插头 上的红点对着 GM8012 的前面板上的通道接口上的红点方向,然后沿着水平方向 将自锁连接器插入主机的通道内。

### 从主机断开探头

将 GM8300X 光探头从 GM8012 主机断开时, 紧握住自锁连接器插头, 然后 沿水平方向快速、用力拨出。

# 如何设置模块?

# 初始化界面

当GM8012上电时,显示屏上就会显示一些检测信息,包括主机序号,硬件版 本,固件版本,两个通道的探头信息等等。

> \*\*\*\*\*CH2:Selftest: …………. Model:GM83001 Serial Number:GG032614002 CalData Load OK!

> > 图 3 – 通道 2 光探头检测信息

### 显示界面

图4 显示了GM8012光功率计的显示界面。仪器开启后,显示器将显示两个功 率计通道的工作波长和功率测量值。

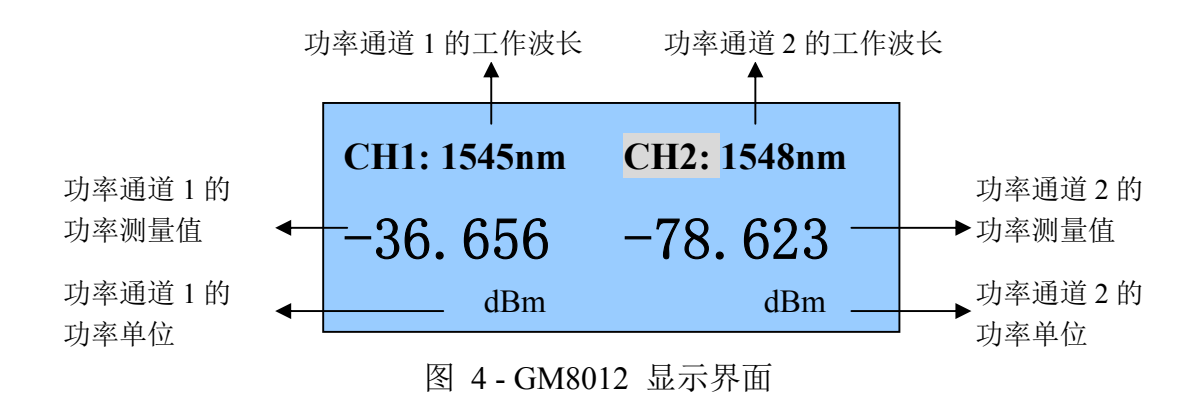

### 如何使用光标键?

在菜单系统下,按[◀]或 [▶] 键,选择前一个或后一个参数。按[▼]键进入下 级菜单, [▲]键则返回至上级菜单。

修改参数时, [◀] 和 [▶] 键用来左、右移动光标, 选择数位。[▲]、[▼] 键 用来增加或减少参数值。 光标键的具体使用方法,请参考本手册"如何修改参数值?"项。

#### 如何选择通道?

在默认界面下,重复按 CHAN 键,光标可在 CH1 和 CH2 两个通道之前互相切换。

#### 如何进入菜单?

在显示界面下, 按下 MENU 键, 进入菜单系统。

#### 如何退出菜单?

在菜单系统下, 按下 CHAN 键, 可返回至上一级菜单。连续按 CHAN 键, 则 退出菜单系统。

#### 如何确认新参数值?

修改了一个参数值后, 按下 MENU 键, 则确认新值并退出修改模式。

#### 如何取消编辑?

如果用户在参数修改过程中,出现错误操作,按下 CHAN 键即可以取消修改, 并保留原来的设置值。

#### 如何修改参数设置值?

下面描述如何修改参数设置值的操作方法。

#### 选择参数

在默认界面下,按 MENU 键进入菜单系统,界面显示第一个参数项。

- 按 [▶] 键,选择后一个参数。如果在最后一个参数时按 [▶] 键,则转至第一个 参数。
- 按 [◀]键,选择前一个参数。如果在第一个参数时按 [◀]键,则转至最后一个 参数。

#### 修改参数值

选择需要修改的目标参数,执行下列操作:

- 1 按下MENU 键,显示屏显示参数的当前设置值,
- 2 再按一次 MENU 键, 进入修改模式, 此时光标高亮选中设置值,
- 3 按[◀]或 [▶]键,向左或向右移动光标,选择需要修改的数位,
- 4 按[▲]、[▼] 键可增加或减小当前数位的数值,
- 5 重复步骤 3、4,直到修改为所需数值。
- 6 按 MENU 键, 保存新设置值, 如果按 CHAN 键, 则取消修改。
- 7 连续按 CHAN 键, 退出菜单系统。

### 如何选择参数设置值?

对于一些特殊的参数,系统已经预置了几个设置值,供用户选择。 例如,设置功率计模块的< *Averaging Time*>参数,操作如下:

- 1 按下 MENU 键, 进入菜单系统,
- 2 按 [▶] 键,选择<*Averaging Time*> 参数,
- 3 再按两次 MENU 键, 进入编辑模式。如 图所示:
- 4 按[◀]或 [▶]键,选择所需设置值。
- 5 按 MENU 键, 保存新值。

### CH2: System Parameter 5/11 Averaging time

Set: 100 ms

图 5 – 设置 Averaging Time 参数

# 如何测量光功率?

#### 功率值

正常模式下,显示屏界面显示当前功率测量值。 在 *MinMax Mode* 模式下, 显示变成ΔP,功率的最大、最小值之间的差值,以及当前功率最大值 Pmax 和最小 值 Pmin。

#### 如何设置功率值的小数位?

用户可以设置功率显示值的小数点后面的数字位数,又称测量分辨率,设置 位数的范围为 1 ~ 3。

例如,设置通道 2 功率显示小数点后数位为"3",操作如下:

- 1. 按 CHAN 键选择 "CH2:", 然后按下 MENU 键进入菜单,
- 2. 按 [▶] 键定位到 < Number of Digit> 项, 按下 MENU 键,
- 3. 再按一下 MENU 键, 进入修改模式, 如下图所示:

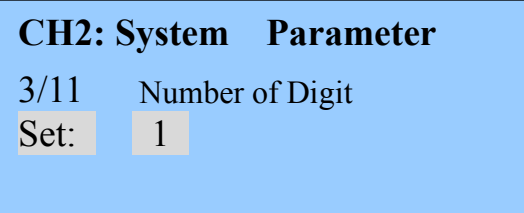

图 8 - 设置功率值小数位

- 4. 按[◀]或 [▶]键定位到"3",然后按 MENU 键保存新值并退出修改模式。
- 5. 连续按 CHAN 键, 退出菜单系统。

#### 功率单位

#### 什么是功率单位?

国际标准功率测量单位是瓦特(W)。

用户也可以使用 dB 或 dBm 作为功率显示单位, 但是, 使用 dB 或 dBm 为单位的功率值也是由以瓦特为单位的功率值换算出来的,换算公式如下述。

如果选择 dBm 作为功率单位, 换算公式为:

$$
P_{dBm} = 10\log \frac{P_{input}(W)}{1 \times 10^{-3}(W)}
$$

公式中:

PdBm 是以 dBm 为单位的功率值,

Pinput 是以瓦特为单位的功率值。

注意:以 dBm 为单位的功率值,是要测量以 1 mW 为功率单位的相对测量值, 它 是一种绝对功率的测量。

功率值如果以dB为单位,表示是一个功率相对值,即相对于功率参考值的一 个差值。如果选择 dB 为测量单位,计算公式如下:

$$
P_{dB} = 10 \log \frac{P_{input}(W)}{P_{ref}(W)}
$$

公式中:

PdB 是以 dB 为单位, 相对于功率参考值的一个差值。 Pinput 是以瓦特为单位的功率值。 Pref 是以瓦特为单位的功率参考值。

#### 如何设置功率单位?

在显示界面下,用户可通过按 GM8012 前面板上的 UNIT 键来修改功率单 位。连续按 UNIT 键, 功率单位在 pW、dBm 和 dB 之间循环切换。

例如,将 CH2 通道的功率单位设置为"dB",具体操作如下:

- 1 在默认界面下, 按 CHAN 按键选择"CH2"通道, 然后按下 MENU 键, 进入 菜单系统。
- 2 按 [▶] 键, 定位到< *Pwr unit*> 参数, 再按 MENU 键, 液晶屏显示当前的功率 单位,
- 3 按 MENU 键, 进入修改模式。按 [◀]或 [▶]键定位到" dB"项,
- 4 最后按下 MENU 键, 保存新的功率单位, 并退出修改模式。
- 5 连续按 CHAN 键退出菜单。

#### 功率参考值

#### 如何设置功率参考值?

功率值如果以 dB 为单位,表示是一个功率相对值,即相对于功率参考值的 一个差值。所以,功率参考值只能影响以 dB 为单位的功率显示值。使用 *Menu* 菜 单下的<*Reference*> 参数可以修改功率参考值。

功率参考值的单位为 dBm 或 Watts,下面的等式用于计算以 DB 为单位的相 对功率值。

> $P_{display}(dB) = P_{measured}(dBm) - REF(dBm)$ or

$$
P_{display}(dB) = 10 \log \frac{P_{measured}(W)}{REF(W)}
$$

Pdisplay 代表相对功率值,单位为 dB。 P<sub>measured</sub> 代表绝对功率值, 即功率测量值, 单位为 dBm。 REF 代表功率参考值,单位为 dBm。

例如,设置 CH2 通道的功率参考值:

- 1 在显示界面下, 按 CHAN 键, 选择"CH2"通道。按 MENU 键, 进入菜单,
- 2 按 [▶] 键, 定位到< Reference >项。按 MENU 键, 液晶屏显示当前的功率参考 值。
- 3 再按一下 MENU 键, 进入修改模式, 此时光标选定小数点后第一个数字, 见 下图所示。

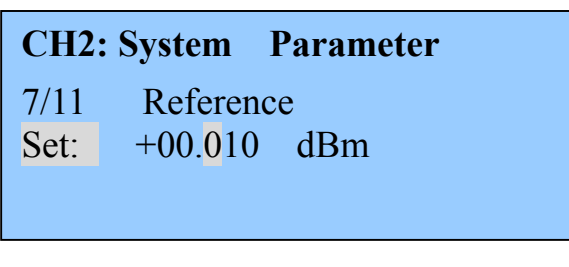

图 9 -设置功率参考值

- 4 按[◀]或 [▶]键移动光标,选择数位,使用[▲]、[▼] 键修改其数值,直到当 前值修改为所需值。
- 5 按 MENU 键, 保存新的功率参考值, 并退出修改模式。

#### 如何将当前功率值设置为功率参考值?

除了手动设置功率参考值外,用户还可以直接将当前功率测量值设置为功率 参考值。

例如,将 CH2 通道的当前功率值设置为功率参考值,具体操作如下:

在默认界面下,按 CHAN 按键选择"*CH2*"通道,然后按一下 REF 键,当 前功率测量值即设置为功率参考值。

或者,

- 1 按下 MENU 键, 进入菜单系统。使用[▶]键, 定位到参数 < Disp to Ref >, 然 后按 MENU 键,
- 2 再次按 MENU 键,进入修改模式。如下图所示:

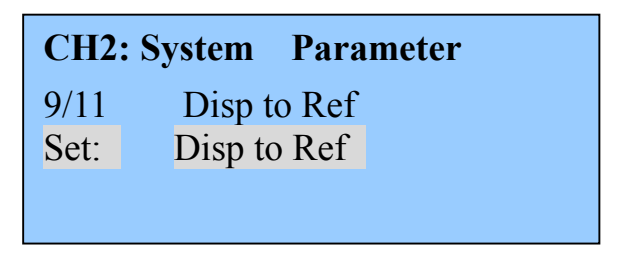

将当前功率值设置为功率参考值

- 3 最后按一下 MENU 键, 将当前功率测量值设置为功率参考值。
- 4 连续按几次 CHAN 键, 退出菜单系统。

### 如何设置工作波长?

功率计模块的响应性随着波长值而变化。为了使光功率测量更加精确, 对于 不同的输入光波长,功率计需要设置相应的工作波长值。

例如,将 CH2 通道的功率计的工作波长为 1558nm,具体操作如下:

- 1 在显示界面下,按 CHAN 键,选择"*CH2*"通道。
- 2 按 GM8012 前面板上的 [4] 键, 进入波长修改模式。此时光标高亮选择波长值 的最后一个数字。

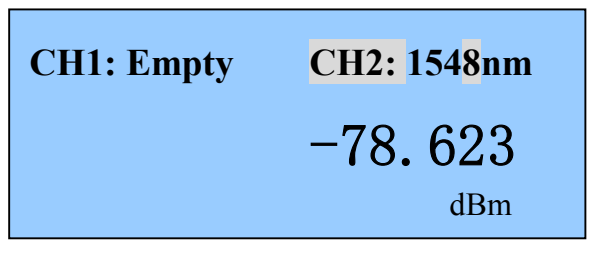

图 11–使用 [λ] 键设置工作波长

- 3 使用[▲]、[▼]、[◀]、[▶] 键修改当前值,直到波长值修改为 1558 nm。
- 4 按 MENU 键, 保存新波长值。

或者,用户也可以在菜单系统下,修改功率计的波长值。

- 1 在显示界面下, 按 CHAN 按键选择"CH2"通道。按 MENU 键, 进入菜单。
- 2 按 [▶]键,定位到参数< *Wavelength>*,然后按 MENU 按键,液晶屏显示当前波 长设置值。
- 3 再按一下 MENU 按键,进入修改模式,此时光标选中小数点前面一位数字"0", 如下图所示:

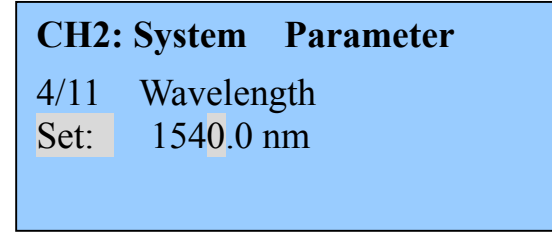

图 12-菜单系统下,设置工作波长

- 4 使用[▲]、[▼]、[◀]、[▶] 键修改当前值,直到波长值修改为 1558 nm。
- 5 按 MENU 键, 保存新波长值。

#### 如何执行系统调零功能?

功率计测量原理是先将光功率转换为电功率,然后测量电功率值,但是缺陷 是,即使没有光输入,仪器也会产生一个电偏移量,从而导致总是存在一个电功 率值。如果不消除电偏移,会影响光功率测量精确度。

系统调零操作是将当前环境下的平均电偏移量设置为零点功率值。为保证测 量精度,厂家建议:在做比较严格的测量操作时;或者,如果测量功率值小于-60 dBm,请在测量之前,先执行调零操作。

执行系统调零操作方法:

- 1 遮盖住功率计的光输入接口,确保探测器接收不到任何光线。
- 2 在显示界面下,按下 GM8012 前面板的 ZERO 键,开始执行系统调零操作。 执行期间,显示屏提示"*Zeroing . . .*"信息,此操作大概需要 10 秒左右。

或者,用户可在菜单系统下,执行调零操作。

- 1 遮盖住功率计的光输入接口,确保探测器接收不到任何光线。
- 2 按 CHAN 键, 选择功率计通道。按 MENU 键, 进入菜单系统。
- 3 按 [▶]键, 定位到< Zero>项。按 MENU 键。
- 4 再按一下 MENU 按键, 进入编辑模式, 如下图所示:

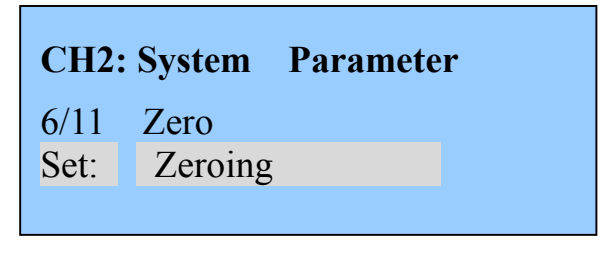

图 13 - 系统调零操作

5 按下 MENU 键,开始执行系统调零操作。调零操作期间,*SET* 项会显示 "*Zeroing . . .*"提示,此操作大概需要 10 秒作用,调零操作完成后,*SET* 项又 恢复为"*Zeroing*"

### 如何设置平均时间?

平均时间指一个信号取平均值的时间长度。平均时间越长,精确度越高,噪 声抑制越大,但是同时灵敏性会降低。

GM8012 功率平均时间设置有下列选项:1ms、5ms、10ms、20ms、50ms、 100ms、200ms、500ms、1s、2s、5s、10s、15s、30s、60s、120s。

例如,将 CH2 通道的平均时间设置为 200ms,具体操作如下:

- 1 在显示界面下, 按 CHAN 键选择"CH2"通道。按下 MENU 键, 进入菜单,
- 2 按 [▶]键, 定位到< Averaging time> 项。按下 MENU 键。
- 3 再次按 MENU 键, 进入修改模式, 按[◀]或[▶]键定位到"200ms"项,

# CH2: System Parameter 5/11 Averaging time Set: 200 ms

图 14 –设置 Averaging time

4 按下 MENU 键, 保存新的平均时间值。

### 如何解除远端控制锁定状态?

当功率计通过通讯口接收到任何一个遥控命令时,GM8012 就进入远程控制 状态,此时功率计不再实时更新显示功率测量值,在显示屏右上角显示"RMT" 提示符。按一下仪器前面板上任意键,才能解除远程控制状态,RMT提示符消失。

# 如何选择MinMax模式?

如果选择 MinMax 模式,GM8012 将显示当前所测量的功率的最大值 MAX 和 最小值 MIN, 以及它们的差值 ΔP。此模式主要应用于偏振相关测量方式, 也可以 用于其它类型的测量。

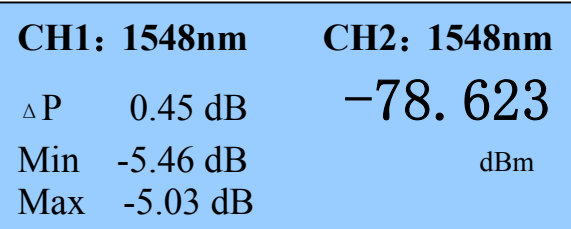

图 15 - MinMax 模式下,界面显示

MinMax 模式有下列设置值:

- <Off>: 关闭 MinMax 模式, 返回到实时测量模式。
- <*Continuous*>:系统实时测量功率值,然后将测量值与目前的功率最大和最小 值进行比较,如果测量值大于功率最大值,那么就把此测量值设置为最大值, 同理,如果小于最小值,那么就把测量值设置为功率最小值。此模式用于测量 元件的偏振相关损耗(PDL)。

例如,关闭 CH2 通道功率计的 MinMax 模式,具体操作如下:

- 1 在显示界面下, 按 CHAN 键选择 "CH2"通道。按 MENU 键, 进入菜单系统。
- 2 菜单默认选择 < *MinMax Mode*> 项,按下 MENU 键。
- 3 再次按下 MENU 键, 进入修改模式, 按[◀]或[▶]键, 定位到" Off"项,
- 4 按下 MENU 键, 关闭 MinMax 模式。

# 如何复位MinMax缓冲区?

在 MinMax 模式下,复位 MinMax 缓冲区,即把当前功率值作为功率最大值和 最小值。

例如,将 CH2 通道的 MinMax 缓冲区复位,具体操作如下:

- 1 在显示界面下,按 CHAN 键选择"*CH2*"通道。按 MENU 键,进入菜单系统。
- 2 按 [▶]键, 定位到 < Reset MinMax > 项。按下 MENU 键。
- 3 再按一下 MENU 按键,进入修改模式,如下图所示:

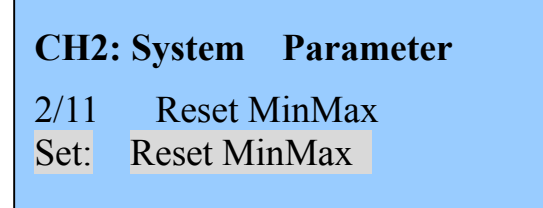

图 16 – 复位 MinMax 缓冲区

4 按下 MENU 键,系统复位 MinMax 缓冲区,并自动跳转到显示界面。

# 如何设置校准偏差?

由于外部光路影响,功率计测量值可能存在偏差,所以需要设置校准偏差来校 正测量值。校准偏差可设置为正值或负值,当测量值偏大时,校准偏差设置为负 数;当测量值偏小时,校准偏差设置为正数。

 $P_{measured}(dBm) = P_{input}(dBm) + CAL(dB)$ 

Pmeasured 为校正后的功率值,单位dBm。 Pinput 为实际功率测量值,单位dBm。 *CAL* 为校准偏差值,有符号数,单位dB。 例如,将 CH2 通道的校准偏差值设置为-0.013dB,具体操作如下:

- 1 在显示界面下, 按 CHAN 按键选择"CH2"通道。按 MENU 键, 进入菜单。
- 2 按 [▶]键, 定位到参数< Calibration>, 然后按 MENU 按键, 液晶屏显示当前校 准偏差值。
- 3 再按一下 MENU 按键,进入修改模式,此时光标选中小数点后面第一位数字 "0",如下图所示:

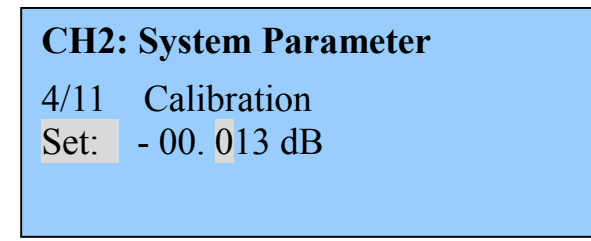

图 17 – 设置校准偏差值

- 4 使用 [<]、[▶] 键移动光标,选择数位。光标移到最左边一位,可以切换正、负 符号。
- 5 使用 [▲]、[▼] 键修改校准偏差值。如果光标选择最左边的符号, 按[▲]键切 换为"+",[▼]键则为"-"。
- 6 按 MENU 键,保存新值。

# 如何设置显示屏背光亮度?

- 1 在显示界面下, 按 MENU 键, 进入菜单,
- 2 按 [▶] 键, 定位到< *LCD BackLight* > 项, 按下 MENU 键。
- 3 再按一下 MENU 键, 进入修改模式, 此时显示液晶屏的背光亮度百分比, 见 下图所示。亮度百分比最低为 0%,最高为 100%。

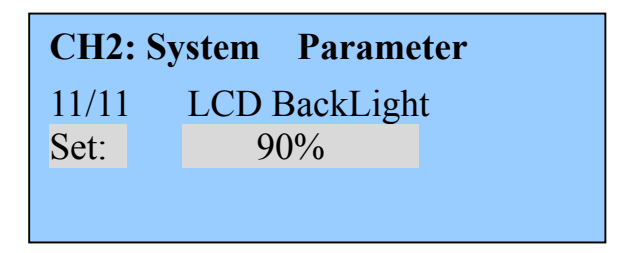

图 18 - 设置显示屏背光亮度百分比

- 4 按 [<]、[▶] 键可修改百分比, 按 [▶] 键可增大亮度百分比, 每按一次, 增加 10%,按 [◀] 键可减小亮度百分比,每按一次,减小 10%。
- 5 按 MENU 键, 保存新的百分比设置值, 并退出修改模式。

# 通讯接口

# USB接口

### USB 端口

USB 端口为标准的 4 芯 B 型接口, 可连接 GM8012 和 PC 机, 使用监控软件 控制仪器。

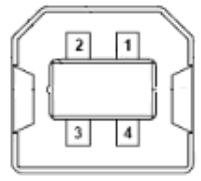

#### USB 连接电缆

USB 线缆长度不能超过 5 米,否则只能使用一个第三方"USB 外围延伸器", 一般情况下,延伸长度最大可达到 50 米。

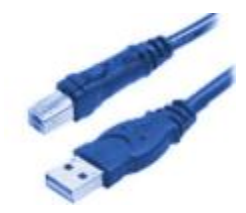

# RS232串口

仪器的串口参数的设置值是固定的。计算机的串口参数设置必须要匹配仪器参 数设置值。

#### 固定参数

波特率 115200 数字位数 8 校验 None 停止位数 1

### RS232 连接头

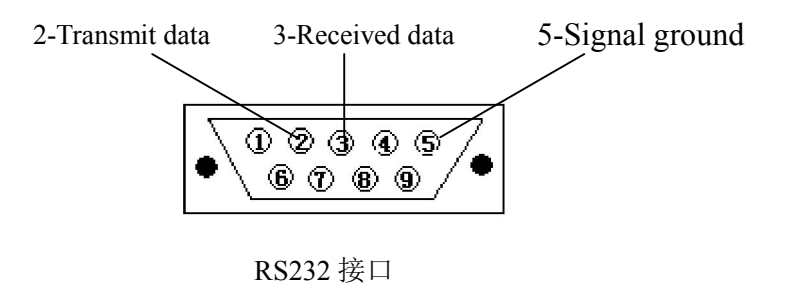

# RS232 连接电缆

RS232 连接电缆的连接头引脚定义:

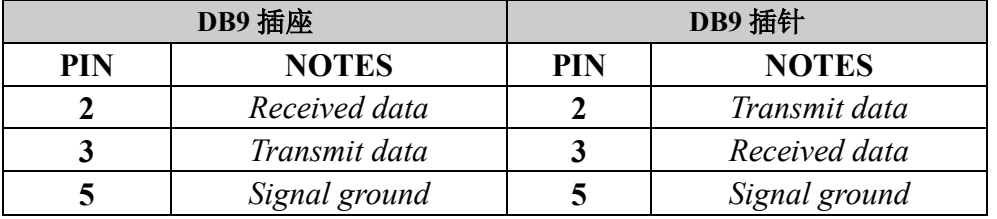

注意:关于串口通讯,请使用 null modem 连接电缆。

# 交流电源要求

### 电源要求

GM8012 遵守过压等级 II 规定。工作电压为 100 ~ 240V 交流电压,频率范围 48 ~ 66Hz, 工作电压 115V 时, 最大消耗电流为 230mA; 工作电压 230V 时, 最 大消耗电流为 120mA。

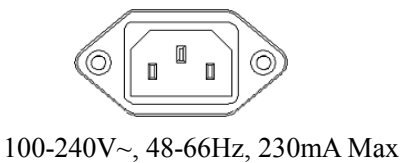

# 电源线

依照国际安全标准,仪器配置一条3芯的电源线。只能将电源线接入具有接地 保护的电源插座。

# 损坏声明及包装运输

用户收到仪器时,如果仪器有明显的损坏,或不符合仪器的规范要求,请通 知运输公司和UC INSTRUMENTS CORP 销售/服务中心。我们的销售/服务中心 在不需要运输公司裁定责任的情况下,将安排修理和更换服务。

### 返回到UC INSTRUMENTS CORP

如果要将仪器送回 UC INSTRUMENTS CORP 销售/服务中心,请附加一个标 签。标明仪器的所有者、返回地址、仪器型号、完整的系列号和需要服务的原因 和要求。

原始包装材料和包装箱可以被重复使用, 但是如果原始的包装材料和包装箱 找不到或不能再使用了,UC INSTRUMENTS CORP的销售/服务中心将提供用户 通用的包装和运输指导信息。

#### 包装指导如下:

- 使用结实的纸张或塑料将仪器包裹起来。
- 装入牢固的运输箱子。
- 填充足够的防冲击材料(3至4英寸厚)环绕在仪器周围, 构成坚实的缓冲保护 并避免仪器在包装箱中晃动。采用硬纸板保护控制面板。
- 将运输包装箱安全地封好。
- 在运输箱外标明"易碎品(FRAGILE)", 以强调运输时小心轻放。

### UC INSTRUMENTS CORP维修服务中心

关于UC公司产品的调试、保修、或维修服务, 用户可以咨询UC INSTRUMENTS CORP 的服务中心的工程师, 联系方式如下:

#### 电话: 0773-5850657, 5803731

### 标准配置

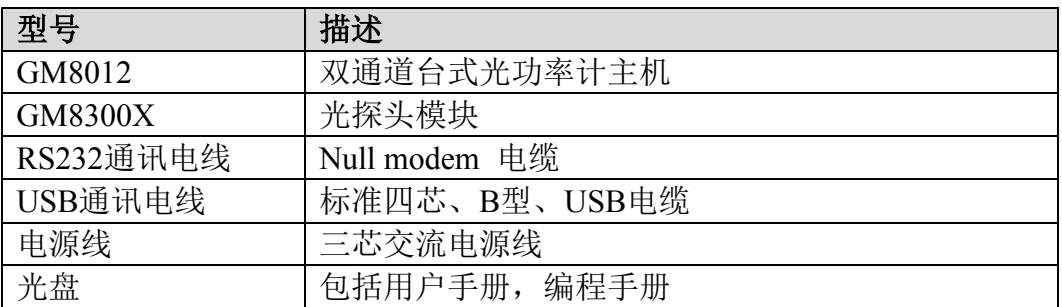

# 维护及保养

- 在无明显振动的环境下工作。
- 保持传感器端面清洁,不使用不干净、非标准光接头。
- 光功率计不工作时,请盖上防尘帽。
- 小心插拔光探头的接头插座。
- 清洁传感器表面时,请使用镜头纸,加清洗液后沿圆周方向轻轻擦擦拭。
- 轻拿轻放,避免光功率计跌落、碰撞。

# 产品规格

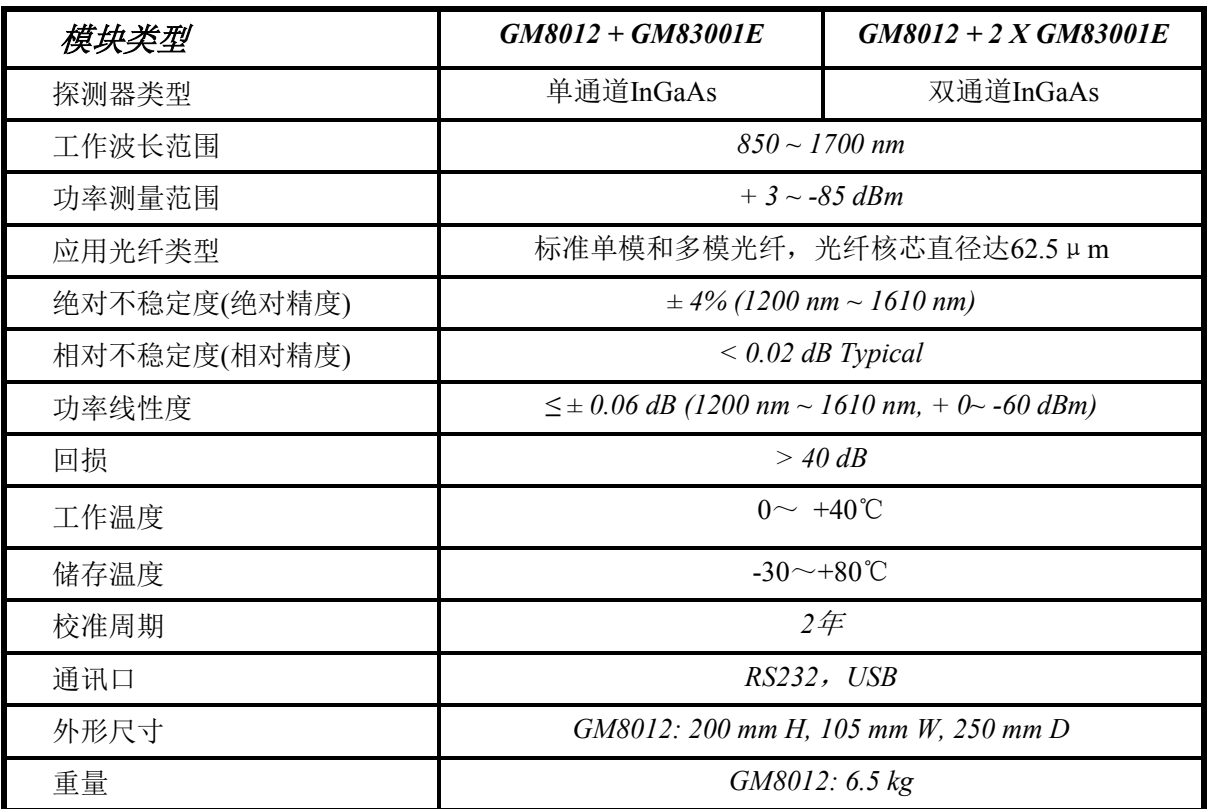

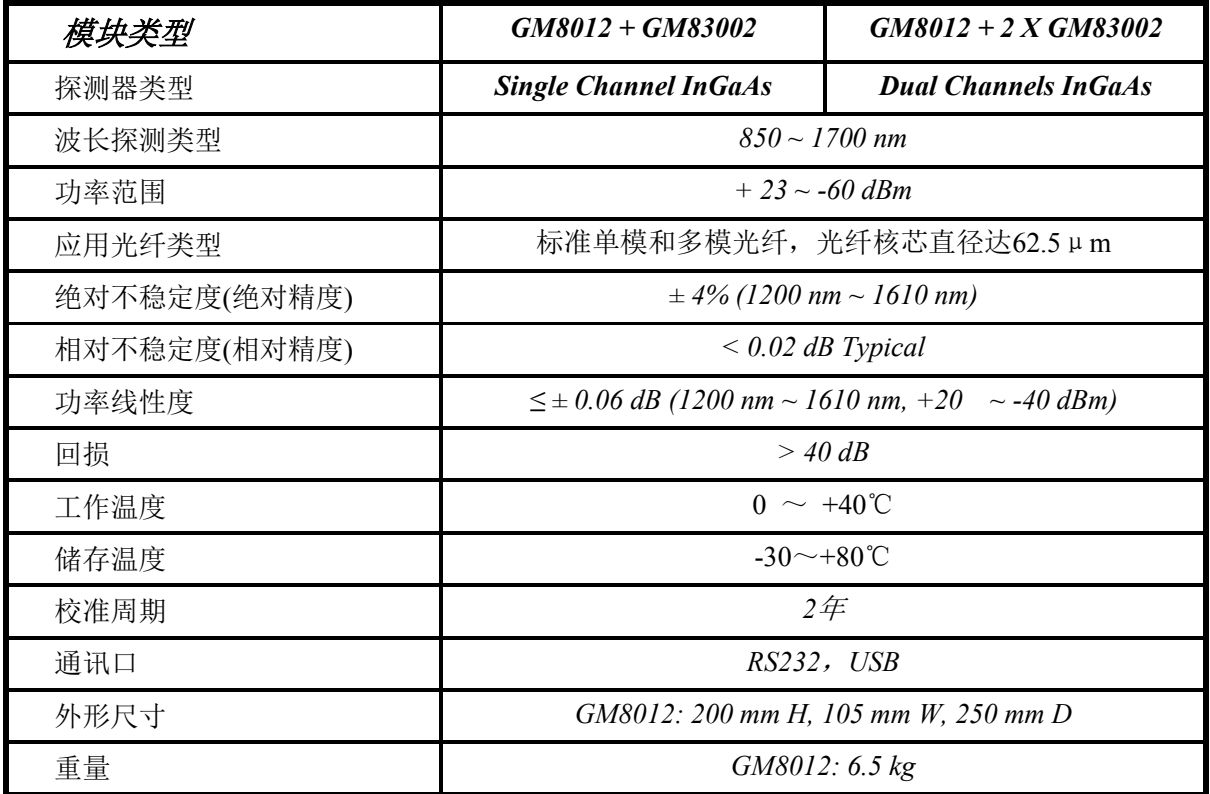

# 仪器性能测试

由于GM8012主机不包含校准参数, 所以主机不需要进行重新校准。因此, 这些性能测试只测试仪器的功能。

GM8012系统是由一个供电电源, 一个CPU, 多个按键面板,和一个显示屏 组成的。所有的主机测量项目可以在不打开主机机箱的情况下完成。

### 仪器检测的配备要求

下表中列出了执行GM8012主机测试所需要的仪器。圆括号内列出的模块型 号表示具有可选择性的,可替代主推荐模块。

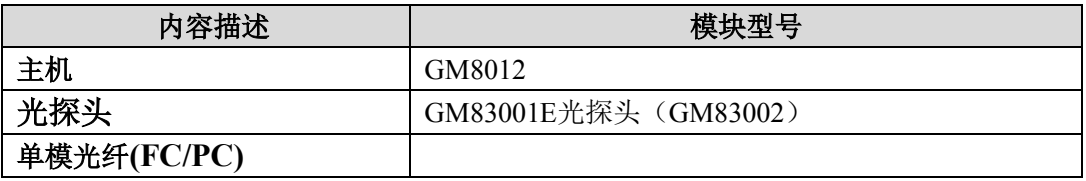

#### 测试未通过

如果GM8012 双通道光功率计有任何一项性能测试未能通过,请将仪器返回 UC INSTRUMENTS CORP 销售/服务中心进行维修或更换。

### 仪器的性能更改

由于国际标准和技术应用要求的变化、产品制造工艺的变化、设计的变化和 仪器跟踪方法的变化, 导致产品性能和操作手册内容的变化。本手册列出的产品 性能只支持在此前出产的仪器产品。

任何由于产品制造工艺的变化、设计的变化和仪器根踪方法的变化导致的产 品性能和操作手册内容的变化,请联系UC INSTRUMENTS CORP销售服务中心进 行更正。

注意: 请确认所有操作程序中列出的测试设备的连接部件是干燥和清洁的。千万 不要用柴油清洁光学部件。对于清洁操作, 请参照光纤元件的清洁指导。

# 开始测试仪器

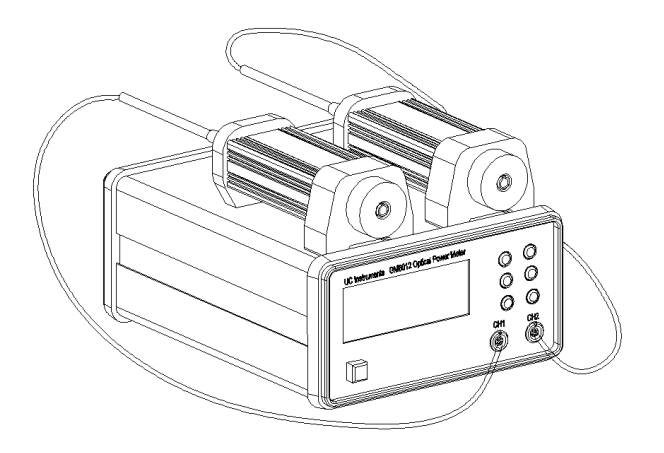

图 19 - GM8012 主机,连接两个 GM83001E 光探头

#### 安装

- 1 按图 19 方式连接仪器,将两个 GM83001E 光探头连接到 GM8012 的 CH1 和 CH2 通道。
- 2 连接一条光纤到 CH1 探头。
- 3 启动 GM8012。

### 测试[CHAN]按键

- 4 按几次[CHAN] 按键,可以看到光标在CH1和CH2通道之间不断切换。
- 5 选择CH1通道。

#### 测试光标键和[MENU]按键

- 6 按 [λ] 键,修改波长。
- 7 按 [◀] 和 [▶] 键,可看到光标左右移动,选择数位。
- 8 按 [▲] 和 [▼]修改数值。
- 9 按 [MENU] 键,保存新波长值。

### 测量绝对功率值

- 1 按 [UNIT] 键, 将功率计切换为dBm。
- 2 在测试报告上记录当前功率测量值。

### 测量相对功率值

- 1 按 [UNIT] 键, 将功率计切换为dB。
- 2 按 [REF] 键。
- 3 在测试报告上记录当前功率测量值。

相关等式为:

 $P_{relative (dB)} = P_{absolute (dBm)} - P_{REF(dBm)}$ 

GM8012 功率计性能测试完毕。

# 测试报告记录

### GM8012双通道光功率计性能测试报告

#### **UC INSTRUMENTS CORP**

#### GM8012双通道光功率计

检测相应的功能

失败

通过

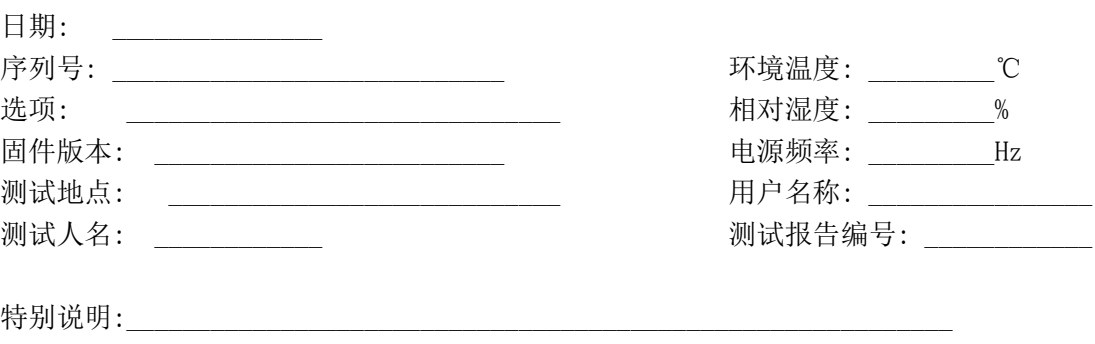

#### 使用的测试装置

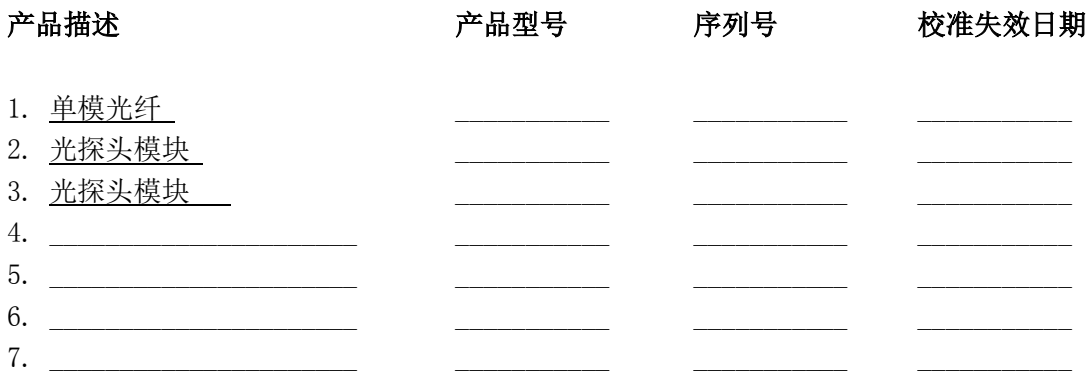

#### 显示屏 / 功能键功能测试

[CHAN]按键测试 光标键测试

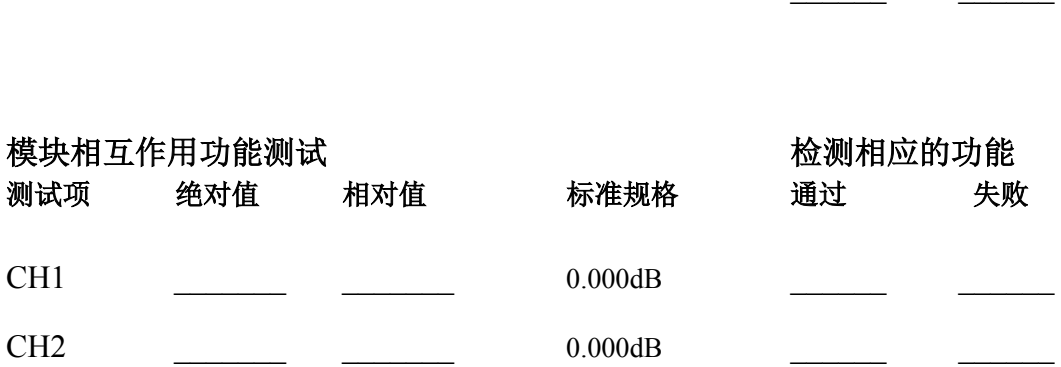

测试项

CH<sub>1</sub>

 $CH2$ 

# 程序操作

GM8012 功率计可与 PC 机建立通讯连接,使用监控程序进行控制操作。 GM8012 支持两种通讯方式:USB 通讯和 RS232 通讯。

# 安装软件

1 如果 GM8012 通过 USB 接口与 PC 机连接, 在建立通讯之前, 必须安装 USB 驱动程序,用户可在随机光盘中找到 USB 驱动程序。打开 USB Driver 文件夹, 双击 CP210x\_VCP\_Win\_XP\_S2K3\_Vista\_7.exe 文件, 按照提示完成安装。

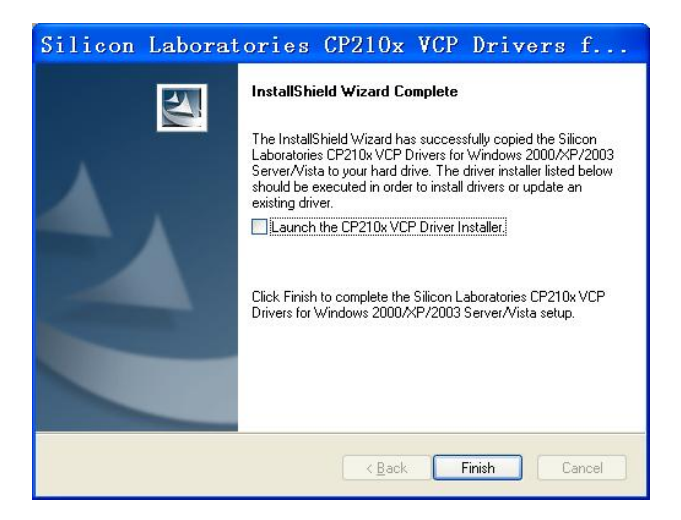

使用 USB 线缆将 GM8012 与电脑连接, 启动 GM8012, 电脑会提示自动 安装 USB 硬件, 安装完毕后, 打开 Windows 的设备管理器, 在"端口(COM 和 LPT)"处可查看新增加的端口号。

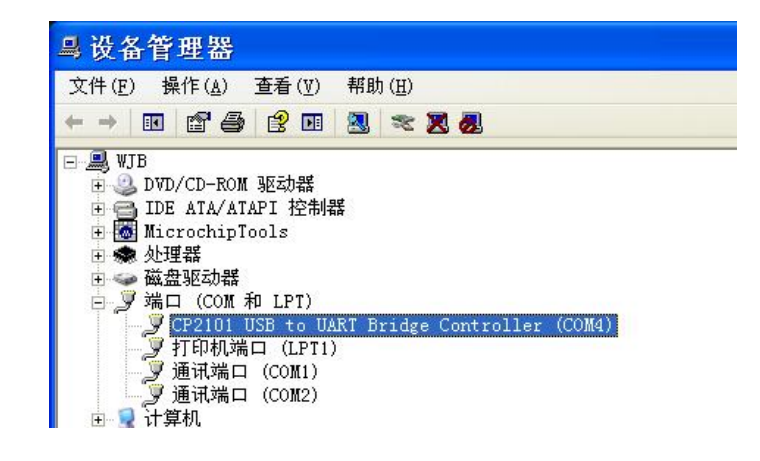

- 2 安装 GM8012 监控程序。
	- a) 双击运行 GM8012 xxx setup.exe 文件,

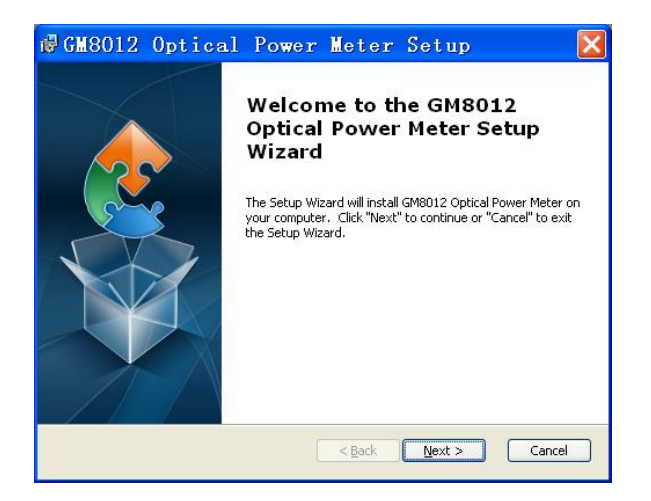

b) 选择程序安装路径, 然后单击"Next"按钮,

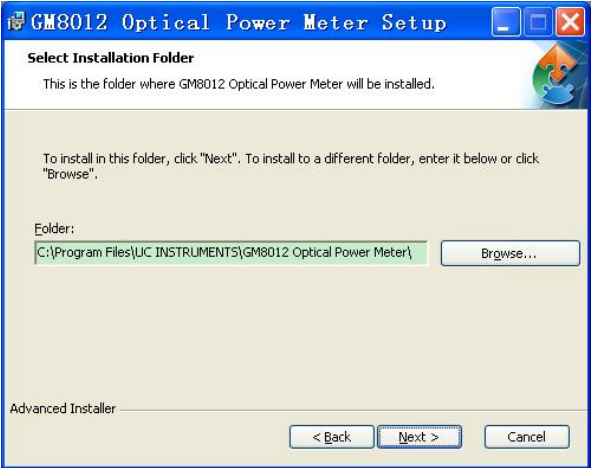

c) 直到出现"Finish"按钮,单击完成安装。

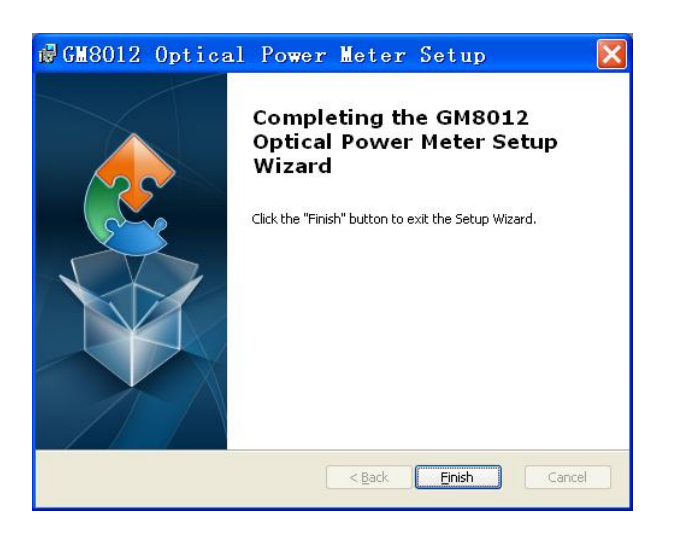

#### 控制操作

运行 GM8012 监控程序, 选择上述新增端口号(本例中端口为 COM4), 波特 率选择 "115200", 单击 [Open] 按钮, 建立通讯。

监控程序可以实时显示当前功率测量值,设置功率计的工作波长值、平均时间、 最大/最小模式,以及功率参考值,功率单位等等。

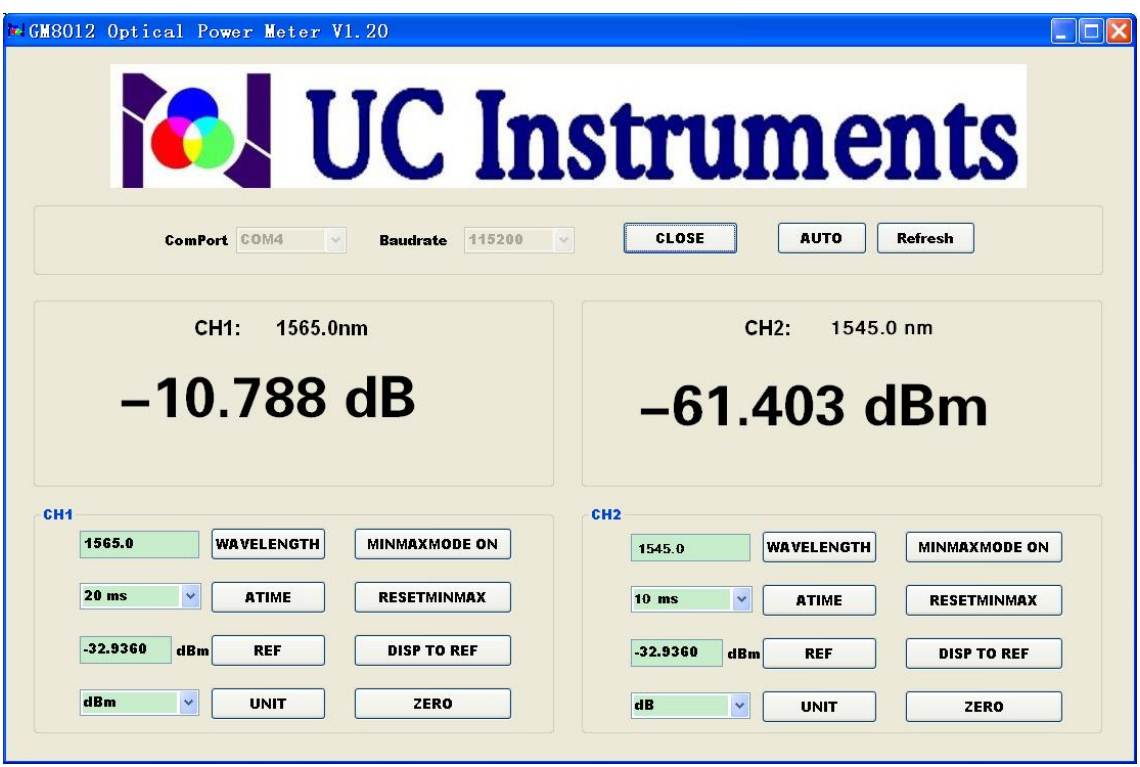

监控程序显示界面如下所示:

#### 显示部分

程序界面的中间部分为显示部分,分别显示 CH1 通道和 CH2 通道的工作波长 和当前功率测量值。

- **自动模式:** 按下[Auto]按键, 程序处于自动监控状态, 此时程序实时读取并显 示当前功率测量值,以及其它参数设置值。
- **手动模式:** 按下[Manual]按键, 程序处于手动监控状态, 即使功率测量值变化 或者修改了参数设置,程序也不会刷新显示,只有按一次[*Refresh*]钮,才能刷 新显示当前值。

#### 控制部分

- 开/关通讯口: 按下[Open]或[Close]按键, 打开或关闭通讯口。
- 设置工作波长:在波长编辑框直接修改波长值,然后单击[*WAVELENGTH*]按键, 此波长值发送至模块。
- 设置平均时间: 在下拉框选择或直接修改平均时间值, 然后单击[ATIME]按键, 平均时间设置值发送至模块。
- 设置参考值: 在编辑框直接修改参考值, 然后单击[REF]按键, 新的参考值发 送至模块。
- 设置功率单位: 在下拉框选择功率单位, 然后单击[UNIT]按键, 功率测量值的 单位被改变。
- 开启最大&最小值模式:按下[MINMAXMODE ON]按键,开启最大&最小值模 式。
- 关闭最大&最小值模式:按下[MINMAXMODE OFF]按键,关闭最大&最小值 模式。
- 复位最大&最小值缓冲区:按下[RESET MINMAX]按键,复位 MinMax 缓冲区。
- 系统调零:按下[ZERO]按键,功率计测量值置零。 注意,执行系统调零功能时,确保功率计光输入口接收不到任何光线。

# 产品固件升级信息

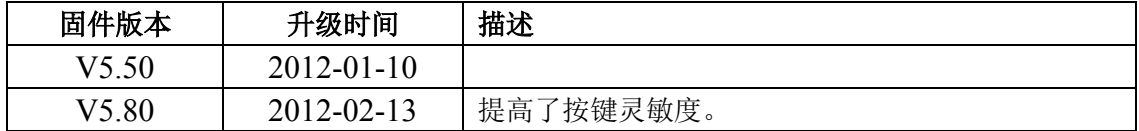

# UC INSTRUMENTS CORP. 联系信息

#### 美国总部

*UC INSTRUMENTS CORP*。

*Add: 19400 Soresnson Ave #120,Cupertino,CA95014 USA Email: tech@ucinstruments.cn*

### 广州优西科学仪器有限公司

地址:广州市天河区黄村东路24号102室 电话:020-8257 5618 传真:202-8257 5318 网址: http://www.ucinstruments.cn E-mail: sales@ucinstruments.cn